# Basic Styling with CSS (and a bit more XHTML)

CSE 190 M (Web Programming), Spring 2008 University of Washington

Reading: Chapter 1, sections 1.3 - 1.5

Except where otherwise noted, the contents of this presentation are © Copyright 2008 Marty Stepp and Jessica Miller and are licensed under the Creative Commons Attribution 2.5 License.

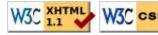

# Recall: Basic CSS rule syntax

```
selector {
    property: value;
    property: value;
    ...
    property: value;
}

p {
    font-family: sans-serif;
    color: red;
}
```

- a CSS file consists of one or more rules
- each rule starts with a **selector** that specifies an HTML element(s) and then applies style **properties** to them

# Attaching a CSS file: k>

```
<head>
    ...
    link rel="stylesheet" type="text/css" href="filename" />
    ...
    </head>

HTML

link rel="stylesheet" type="text/css" href="style.css" />

link rel="stylesheet" type="text/css" href="style.css" />

href="http://www.google.com/uds/css/gsearch.css" />
```

- a page can link to multiple style sheet files
  - in case of a conflict (two sheets define a style for the same HTML element), the latter sheet's properties will be used

# **CSS** properties for colors

```
p {
    color: red;
    background-color: yellow;
}
CSS
```

This paragraph uses the style above.

- color: color of the element's text
- background-color: color that will appear behind the element

# **Specifying colors**

```
p { color: red; }
h2 { color: rgb(128, 0, 196); }
h4 { color: #FF8800; }
```

This paragraph uses the first style above.

This heading uses the second style above.

This heading uses the third style above.

- <u>color names</u>: <u>aqua</u>, black, <u>blue</u>, fuchsia, gray, green, lime, maroon, navy, olive, purple, <u>red</u>, silver, teal, (white), <u>yellow</u>
- RGB codes: red, green, and blue values from 0 (none) to 255 (full)
- hex codes: RGB values in base-16 from 00 (0, none) to FF (255, full)

# **Grouping styles**

```
p, h1, h2 {
    color: blue;
}
h2 {
    background-color: yellow;
}
```

This paragraph uses the above style.

#### This heading uses the above style.

- a style can select multiple elements separated by commas
- the individual elements can also have their own styles (like h2 above)

# **CSS** properties for fonts

- font-family: which font will be used
- font-size: how large the letters will be drawn
- font-style: used to enable/disable italic style
- font-weight: used to enable/disable bold style
- Complete list of font properties

#### font-family

```
p {
    font-family: "Georgia";
}
h2 {
    font-family: "Arial Narrow";
}
```

This paragraph uses the first style above.

#### This heading uses the second style above.

• enclose multi-word font names in quotes

# More about font-family

```
p {
    font-family: "Garamond", "Times New Roman", serif;
}
```

This paragraph uses the above style.

- can specify multiple fonts from highest to lowest priority
- generic font names:
   serif, sans-serif, cursive, fantasy, monospace
- if the first font is not found on the user's computer, the next is tried
- generally should specify similar fonts
- placing a generic font name at the end of your font-family value ensures that every computer will use a valid font

#### font-size

```
p {
     font-size: 14pt;
}
```

This paragraph uses the style above.

- units: pixels (px) vs. point (pt) vs. m-size (em) 16px, 16pt, 1.16em
- vague font sizes: xx-small, x-small, medium, large, x-large, xx-large, xsmaller, larger
- percentage font sizes, e.g.: 90%, 120%
- pt specifies number of *point*, where a point is 1/72 of an inch onscreen
- px specifies a number of pixels on the screen
- em specifies number of *m-widths*, where 1 em is equal to the font's current size

# font-weight, font-style

```
p {
    font-weight: bold;
    font-style: italic;
}
```

This paragraph uses the style above.

• either of the above can be set to normal to turn them off (e.g. headings)

# Spying on styles with Firebug

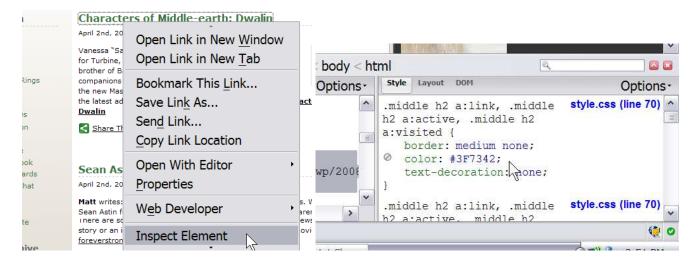

- install Firebug Firefox add-on to inspect XHTML/CSS of any page
- can see what styles apply to which elements, and change them dynamically

## Why <strong>, <em> and not <b>, <i>?

```
strong { font-weight: normal; color: red; }
em { font-style: normal; background-color: #DDDDDD; }

CSS
```

Now if I want to strongly emphasize something or just emphasize it, it doesn't necessarily have to be bold or italic.

- strong and em describe attributes of the content (it is something important in the document that you want to emphasize)
- b and i describe formatting and presentation ("I want this to be bold.")

# **CSS** properties for text

- text-align: alignment of text within its element
- text-decoration: decorations such as underlining
- <u>line-height</u>, <u>word-spacing</u>, <u>letter-spacing</u>: gaps between the various portions of the text
- text-indent: indents the first letter of each paragraph
- Complete list of text properties

#### text-align

```
blockquote { text-align: justify; }
h2 { text-align: center; }
CSS
```

#### The Emperor's Quote

[TO LUKE SKYWALKER] The alliance... will die. As will your friends. Good, I can feel your anger. I am unarmed. Take your weapon. Strike me down with all of your hatred and your journey towards the dark side will be complete.

• text-align can be left, right, center, or justify (which widens all full lines of the element so that they occupy its entire width)

#### text-decoration

```
p {
    text-decoration: underline;
}
```

This paragraph uses the style above.

- can also be overline, line-through, blink, or none
- effects can be combined:

text-decoration: overline underline;

# CSS comments: /\* ... \*/

```
/* This is a comment.
  It can span many lines in the CSS file. */
p {
    color: red; background-color: aqua;
}
```

- CSS (like HTML) is usually not commented as rigorously as programming languages such as Java
- the // single-line comment style is NOT supported in CSS
- the <!-- ... --> HTML comment style is also NOT supported in CSS

# **Body styles**

```
body {
    font-size: 16px;
}
```

- to apply a style to the entire body of your page, write a selector for the body element
- saves you from manually applying a style to each element

## **W3C CSS Validator**

```
<a href="http://jigsaw.w3.org/css-validator/check/referer">
<img src="http://jigsaw.w3.org/css-validator/images/vcss"
alt="Valid CSS!" /></a>
CSS
```

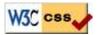

- jigsaw.w3.org/css-validator/
- checks your CSS to make sure it meets the official CSS specifications
- more picky than the web browser, which may render malformed CSS correctly

#### **More XHTML elements**

lists, quotations, and source code

# Unordered list:

ul represents a bulleted list of items (block)
li represents a single item within the list (block)

```
     No shoes
     No shirt
     No problem!

     HTML
```

- No shoes
- No shirt
- No problem!

### More about unordered lists

• a list can contain other lists

- Simpsons:
  - Homer
  - Marge
- Family Guy:
  - Peter
  - Lois

# Ordered list: <01>

ol represents a numbered list of items (block)

```
RIAA business model:

Sue customers for copying music
???
Profit!

HTML
```

#### RIAA business model:

- 1. Sue customers for copying music
- 2. ???
- 3. Profit!
- we can make lists with letters or Roman numerals using CSS (later)

# Common Error: Not closing a list

```
     No shoes
     No shirt
     No problem!

Paragraph after list...
```

- No shoes
- No shirt
- No problem!

Paragraph after list...

• if you leave a list open, subsequent contents will be indented

# Common Error: Improper nested list placing

• closing the outer li too early (or not at all) will render correctly in most browsers, but it is incorrect XHTML

# The <u>list-style-type</u> property

hiragana-iroha, katakana-iroha

list-style-type: lower-roman;

```
Possible values:

none: No marker
disc (default), circle, square
decimal: 1, 2, 3, etc.
decimal-leading-zero: 01, 02, 03, etc.
lower-roman: i, ii, iii, iv, v, etc.
upper-roman: I, II, III, IV, V, etc.
lower-alpha: a, b, c, d, e, etc.
upper-alpha: A, B, C, D, E, etc.
lower-greek: alpha, beta, gamma, etc.
others: hebrew, armenian, georgian, cjk-ideographic, hiragana, katakana,
```

CSS

# Quotations: <blockquote>

a lengthy quotation (block)

As Lincoln said in his famous Gettysburg Address:

Fourscore and seven years ago, our fathers brought forth on this continent a new nation, conceived in liberty, and dedicated to the proposition that all men are created equal.

# Quotations: <q>

a short quotation (inline)

```
Quoth the Raven, <q>Nevermore.</q>
```

HTML

Quoth the Raven, "Nevermore."

Why not just write the following?Quoth the Raven, "Nevermore."

We don't use " marks for two reasons:

- 1. XHTML shouldn't contain literal quotation mark characters; they should be written as "
- 2. using <q> allows us to apply CSS styles to quotations (seen later)

#### **HTML Character Entities**

a way of representing any Unicode character within a web page

```
character(s) entity
<>> &lt; &gt;
é è \tilde{n} é è ñ
^{\text{TM}} © ™ ©
\pi \delta \Delta π δ Δ
```

```
И И
" & " &
```

- Complete list of HTML entities
- How would you display the text & amp; on a web page?

# **HTML-encoding text**

```
<a href="http://google.com/search?q=marty&ie=utf-8&aq=t">
Search Google for Marty
```

• To display the above text in a web page, its special characters must be encoded as shown below:

```
<p&gt;&
    lt;a href=&quot;http://google.com/search?q=marty&amp;ie=utf-8&amp;aq=t&quot;&gt;
        Search Google for Marty
    &lt;/a&gt;
&lt;/p&gt;
```